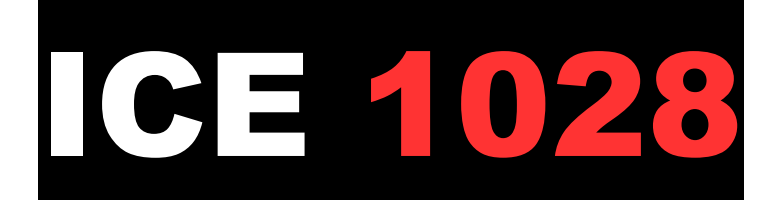

## Köln Hbf – Hamburg-Altona

Teil 1 - "ICEs auf der Rollbahn"

## 1. Projektbeschreibung

Dies ist der erste Teil meines Projektes "ICEs auf der Rollbahn", in dem ich von allen ICEs, die im Fahrplanjahr 2021 über die Strecke Münster – Bremen fahren, chronologisch von 0:00 Uhr bis 24:00 Uhr ein Szenario erstellen werde. Der ICE 1028 ist hierbei der Erste ICE des Tages. Alle diese Szenarien enthalten selbst gesprochene Ansagen, ein Teil von Ihnen Störungsfälle, die im alltäglichen Eisenbahnverkehr nunmal nicht vermeidbar sind. Außerdem entstammen nicht nur die Fahrpläne der Spielerzüge der Realität, auch alle Personenzüge des KI-Verkehrs fahren nach dem Fahrplan 2021. Die Güterzüge wurden jedoch freihand dazwischen eingebaut.

## 2. Benötigte Assets zum Spielen dieses Szenarios

PAYWARE: Strecke Münster – Bremen RSC ICE 2: [https://store.steampowered.com/app/222545/Train\\_Simulator\\_DB\\_ICE\\_2\\_EMU\\_AddOn/?](https://store.steampowered.com/app/222545/Train_Simulator_DB_ICE_2_EMU_AddOn/?l=german) [l=german](https://store.steampowered.com/app/222545/Train_Simulator_DB_ICE_2_EMU_AddOn/?l=german) 3DZug ICE 4 [https://www.3dzug.de/product\\_info.php?language=de&info=p407\\_ice-4--br-412---pro](https://www.3dzug.de/product_info.php?language=de&info=p407_ice-4--br-412---pro-train---.html)[train---.html](https://www.3dzug.de/product_info.php?language=de&info=p407_ice-4--br-412---pro-train---.html) ChrisTrains Flirt 3 [https://www.christrains.com/en/ts\\_product\\_stadlerflirt3.html](https://www.christrains.com/en/ts_product_stadlerflirt3.html) DTG Br 440 [https://store.steampowered.com/app/376956/Train\\_Simulator\\_DB\\_BR\\_440\\_Coradia\\_Conti](https://store.steampowered.com/app/376956/Train_Simulator_DB_BR_440_Coradia_Continental_Loco_AddOn/?l=german) [nental\\_Loco\\_AddOn/?l=german](https://store.steampowered.com/app/376956/Train_Simulator_DB_BR_440_Coradia_Continental_Loco_AddOn/?l=german) DTG Metronom [https://store.steampowered.com/app/222591/Train\\_Simulator\\_Metronom\\_ME\\_146\\_Loco\\_](https://store.steampowered.com/app/222591/Train_Simulator_Metronom_ME_146_Loco_AddOn/?l=german) [AddOn/?l=german](https://store.steampowered.com/app/222591/Train_Simulator_Metronom_ME_146_Loco_AddOn/?l=german) DTG MRCE Dispolok Pack [https://store.steampowered.com/app/642800/Train\\_Simulator\\_MRCE\\_Dispolok\\_Pack\\_Loc](https://store.steampowered.com/app/642800/Train_Simulator_MRCE_Dispolok_Pack_Loco_AddOn/?l=german) [o\\_AddOn/?l=german](https://store.steampowered.com/app/642800/Train_Simulator_MRCE_Dispolok_Pack_Loco_AddOn/?l=german)

#### FREEWARE:

RWA SBB EC Paket: <https://forum.railworks-austria.at/wcf/filebase/index.php?entry/102-sbb-ec-paket/> Scarlet Script Trigger (für die Ansagen) <https://rail-sim.de/forum/filebase/entry/4605-scripttrigger/>

Eurobahn Repaint für den Flirt 3 [https://rail-sim.de/forum/filebase/entry/3378-dfh-flirt3-br2429-eurobahn-keolis](https://rail-sim.de/forum/filebase/entry/3378-dfh-flirt3-br2429-eurobahn-keolis-deutschland/)[deutschland/](https://rail-sim.de/forum/filebase/entry/3378-dfh-flirt3-br2429-eurobahn-keolis-deutschland/) NWB Regio S-Bahn Repaint für die Br 440 <https://rail-sim.de/forum/filebase/entry/3811-fan-br-440-nordwestbahn-regio-s-bahn/> [EMPFOHLEN] Soundmod für den ICE 2: <https://rail-sim.de/forum/filebase/entry/5713-ice-2-soundmod-von-wkp-express/>

## 3. Wichtige Hinweise!!!

 $\rightarrow$  In allen Szenarien dieser Reihe wird bei kleinen Verspätungen in den Aufgaben die planmäßige Ankunftszeit beibehalten, was dazu führt, dass die betroffenen Szenarien durch die Funktionsweise des Train Simulators nicht abgeschlossen werden können (merkbar durch die Meldung "Szenario unvollständig" am Schluss). Es dient dazu, Verspätungen realistischer zu simulieren.

 $\rightarrow$  Es wurden echte Fahrpläne verwendet und in diesen sind viele Pufferzeiten enthalten. Daher ist es bei Pünktlichkeit oftmals der Fall, dass z.B. 150 statt 200 km/h ausreichen, um am nächsten Halt pünktlich anzukommen.

 $\rightarrow$  Bei Vorsignalen in der Stellung "Halt erwarten" bitte frühestens nach Vorbeifahrt und spätestens nach Halt am dazugehörigen Hauptsignal die Tab-Taste bedienen! So wird verhindert, dass ggf. an Halt zeigenden oder gestörten Signalen zu viel Zeit verloren wird. Wird die Vorbeifahrt an einem dieser Signale verweigert, dann ist es nicht gestört und es muss auf dessen Fahrtstellung gewartet werden.

Im Streckenabschnitt des Bahnhofes Bohmte funktioniert die LZB nicht ordnungsgemäß, deshalb bitte maximal 160 km/h höchstens bis zum nächsten Blocksignal hinter Bohmte fahren und auf alle Signalstellungen achten (wie beim Fahren mit PZB)!

 $\rightarrow$  Alle Szenarien dieser Reihe dürfen öffentlich in Let's Plays oder anderen Videos verwendet werden, jedoch dürfen sie nicht öffentlich weiter verbreitet werden!

### 4. Installation

.zip-Datei entpacken und die enthaltene .rwp-Datei mit der Anwendung "Utilities" (zu finden im Railworks-Ordner) installieren.

# Viel Spaß!